## **3.1 Povezava na analogni VGA priključek**

Dodaj v shemo vezja priključek F15H iz knjižnice **con-subd.lbr** in upore za barvne komponente:

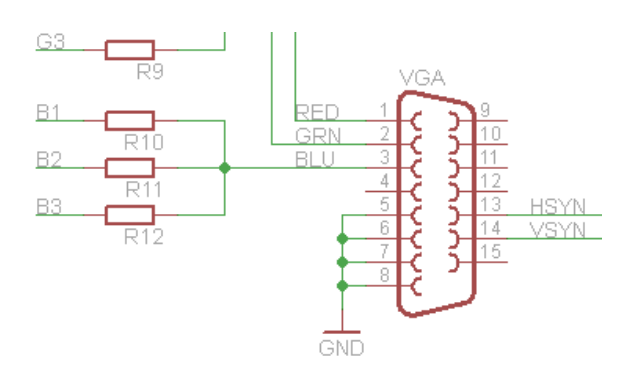

## **3.2 Sprememba priključka v knjižnici**

Priključek VGA bomo spremenili tako, da bo imel ozko ohišje. Odpri knjižnico **con-subd.lbr** in v kontrolni plošči kopiraj element z oznako F15:

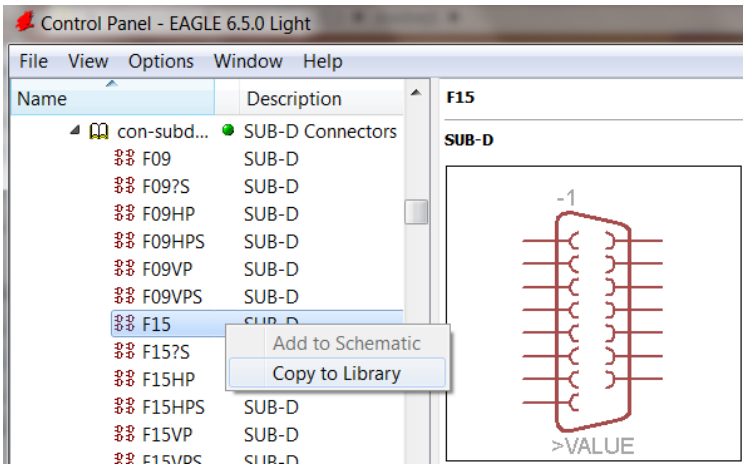

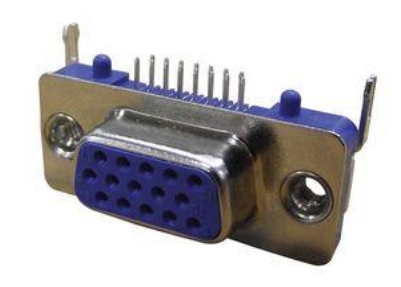

V urejevalniku knjižnic odpri ohišje Library > Package, F15H in pobriši vse napise, tako da ostaneta samo oznaki >NAME in >VALUE ter priključki.

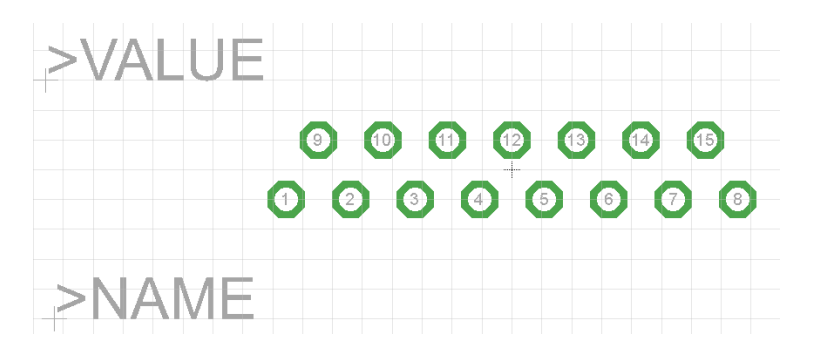

Spremeni nastavljeno mrežo na velikost 10 mil, nato pa zamenjaj velikosti izvrtin Change, Drill na 27.55906 in klikni na vse spajkalne otoke (pads).

V naslednjem koraku prestavi vse otoke. Na sredino (koordinata 0,0) postavi otok za priključek št. 13, ostale pa razporedi na razdalji 60 mil levo in desno v dveh vrstah, kot prikazuje tabela:

6 (-210,60) 1 (-150,60) 12 (-90,60) 8 (-30,60) 3 (30,60) 14 (90,60) 10(150,60) 5 (210,60) 11 (-180,0) 7 (-120,0) 2 (-60,0) 13 (0,0) 9 (60,0) 4 (120,0) 15 (180,0)

Nazadnje postavi še izvrtine za mehansko pritrditev (Draw > Hole), ki naj imajo premer: 78.74016 mil, prestavi napise in nariši črte za okvir ohišja (sitotisk).

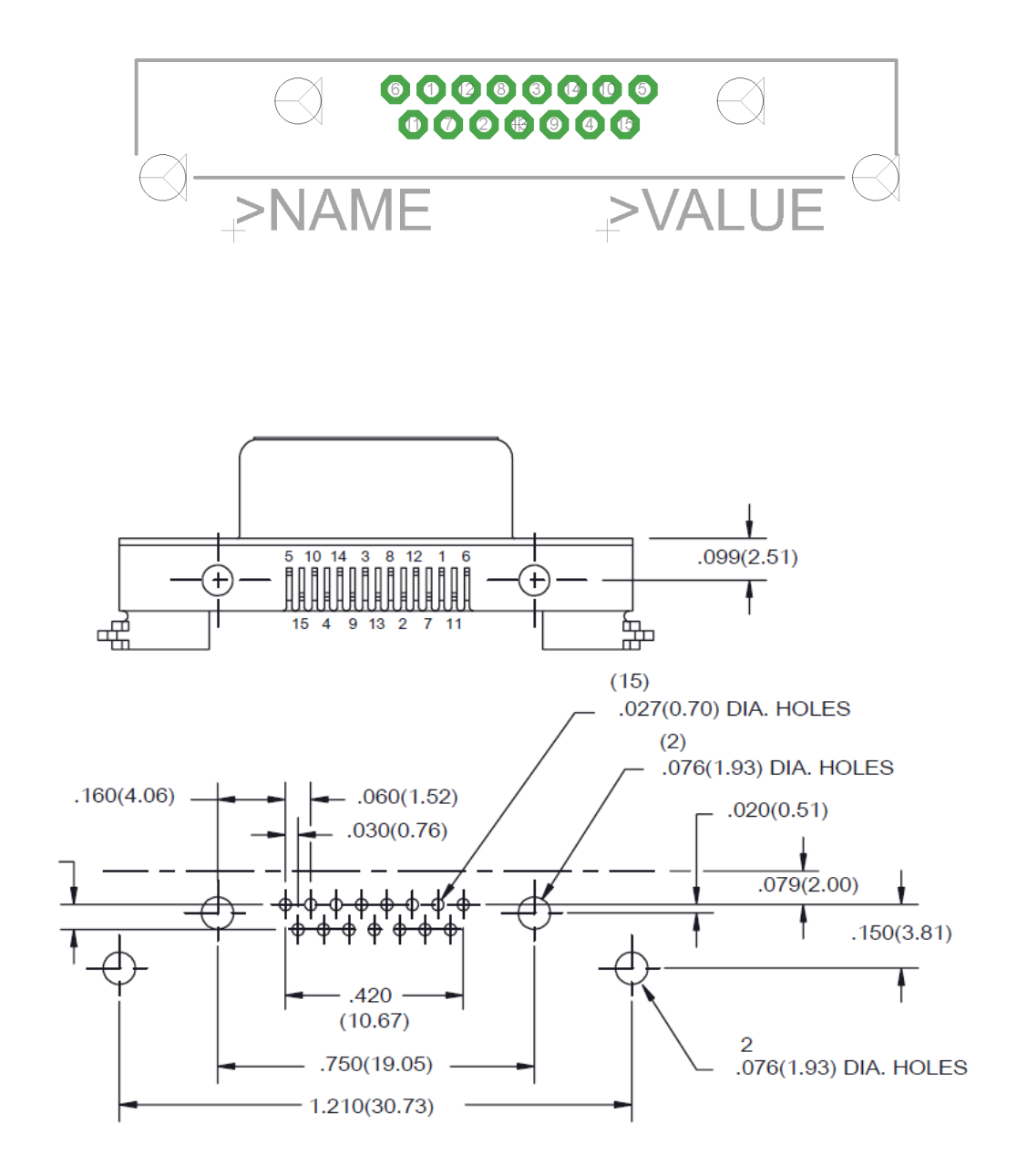